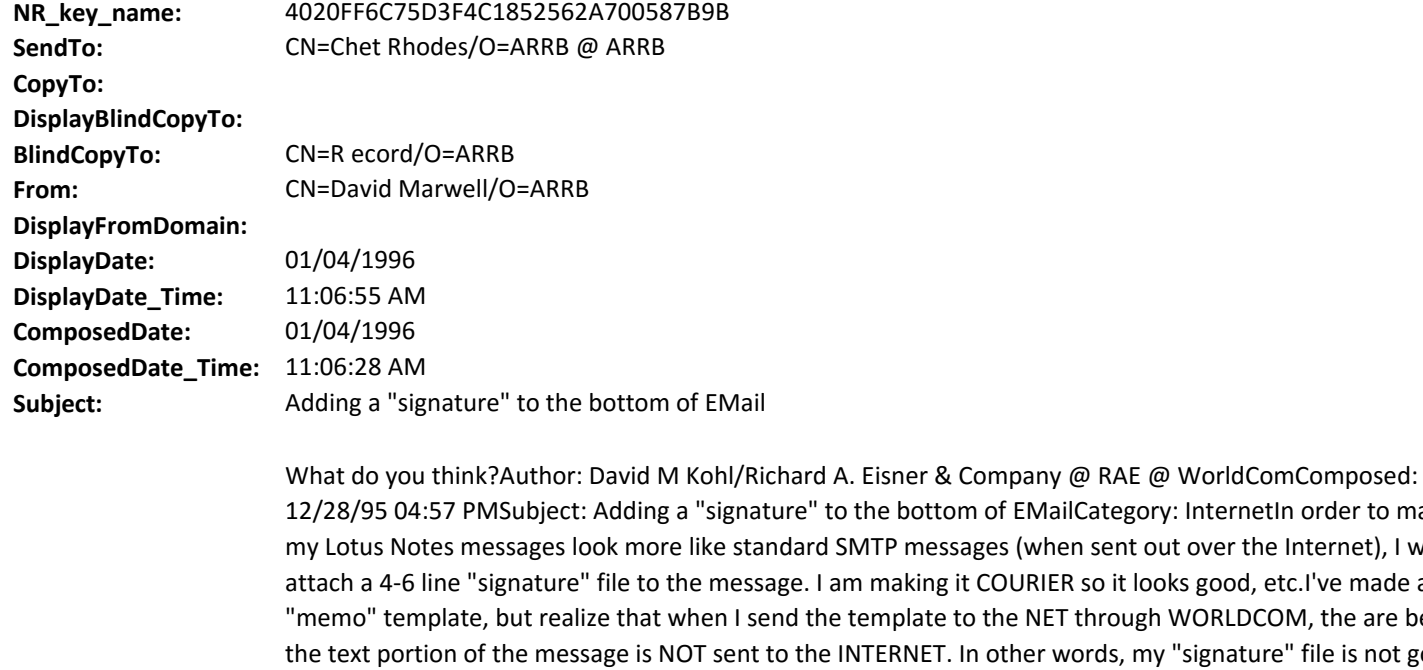

e bottom of EMailCategory: InternetIn order to make P messages (when sent out over the Internet), I want to naking it COURIER so it looks good, etc.I've made a new nplate to the NET through WORLDCOM, the are below ERNET. In other words, my "signature" file is not going out on the Net. How do I automatically attach that signature to all mail, both internal to NOTES and external to the Internet?-DKPS: Please also reply via EMail to "dkohl@rae.com" if possible.Author: Michael D. Kiefer/Wolf Communications/US @ WorldComComposed: 12/29/95 08:27 AMReply to : This works for Internet mail only...See for instructions.Author: Carol Anne Ogdin @ Deep Woods Technology @ WorldComComposed: 12/30/95 01:17 PMReply to : Here's how I chosen to do it...so each individual person can have their own ".sig"1. I added a field to the NAB, in the Person document, called Internet Sig, where one can store a set of lines2. Each person gets permission to edit that field in the NAB, so they can change it. The field is formatted as Courier 12 pt, so the user can see what the .sig is going to look like when they're editing it; I convert the entire string to a single Text string, with each line ending in a @Newline. I set a max limit of 8 lines for a .sig file (personal taste).3. I added a hidden view in the NAB, by Person name, with the Sig in the second column (that's why we made it Text; you can't put RTF data in a view column).4. I added a button to the Memo and Reply forms in our Mail template named "via Internet." When you click it, it converts the entire message body to Courier 12-pt, goes out to the NAB for this user and fetches the Sig, and then formats it and appends it at the end of the Body.

**Body:** recstat: Record **DeliveryPriority:** N **DeliveryReport:** B **ReturnReceipt: Categories:**